*S AMPLE C HAPTER*

### Robert T. Cooper Charlie E. Collins

# **N PRACTICE**

 $\mathbf{C}$ 

- **39 TECHNIQUES**
- **GET IT DONE**
- **GET SAVVY**

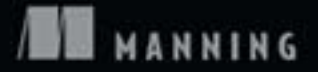

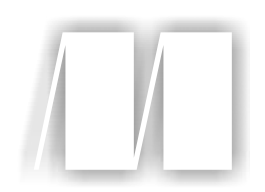

*GWT in Practice* by Robert Cooper and Charles Collins Sample Chapter 6

Copyright 2008 Manning Publications

### *Integrating Legacy and Third-Party Ajax Libraries*

#### *This chapter covers*

- Working with the JavaScript Native Interface
- Creating JSNI Wrappers
- Dealing with JavaScript eventing models
- Working with the JSIO project

*Before software can be reusable it first has to be usable.*

—Ralph Johnson

Although we believe GWT represents a superior environment for developing Ajax applications, sometimes the functionality you want to reuse is in existing JavaScript libraries. These might be your own legacy code or third-party libraries. Additionally, there may be times when you want to directly tweak aspects of your GWT application with JavaScript. To perform either of these tasks, you need to use JSNI.

 We introduced JSNI in chapter 1 and used it in several other examples in this book, so you should already have a handle on the basics. Though JSNI is very powerful, it can also be confusing and problematic. When working with JSNI, you have to keep in mind that you're on your own, and your own feet are in range of your shotgun. Methods that you implement as native JavaScript, or that you wrap and inherit, are typically less portable across different browsers, are more prone to memory leaks, and are less performant than JavaScript optimized and emitted by the GWT compiler. For this reason, though it's possible to use JSNI for more than integration, we recommend that you stick to integrating existing well-tested JavaScript code when using JSNI. That will be our focus here.

 In this chapter, we'll take a closer look at the specifics of JSNI usage and at some common gotchas you may encounter. Knowing a few key things can lessen the confusion and reduce the possibility for errors. Then we'll look at a couple of larger examples where we take two popular JavaScript libraries, Script.aculo.us and Moo.fx, and integrate them with GWT by creating a wrapper module for each.

 As we present these examples, you'll see common tasks and patterns for working with JavaScript from GWT, including packaging JavaScript files, dealing with typing compatibility, and handling events. We'll begin with a recap of JSNI basics and then move into more involved examples.

#### *6.1 A closer look at JSNI*

JSNI is required any time you want to call into native JavaScript from Java, or viceversa, so you need to understand it when working with any existing JavaScript or when tweaking display parameters beyond the exposure of the GWT browser abstraction. The GWT documentation notes that JSNI can be thought of as the "web equivalent of inline assembly code." This goes back to the browser-as-virtual-machine idea that GWT embraces.

 Before we dive into some involved GWT "assembly" code, we'll revisit the JSNI basics, cover some common pitfalls, and get our working environment for this chapter's examples in order.

#### *6.1.1 JSNI basics revisited*

There are two sides to the JSNI coin: Java and JavaScript.

 You can write native JavaScript methods directly in Java by using the native keyword and the special /\*- -\*/ comment syntax. This syntax gives you the opportunity to write JavaScript code that will be run in the browser, as is. Here's an example:

```
/ * - {
     alert( message );
}-*/;
```
You can also access Java fields and methods from within JavaScript by using another special syntax that indicates classes with the @ symbol and method or field names with :: (two colons). Examples of each of these follow (where instance-expr is optional and represents either an instance if present or a static reference if absent):

```
[instance-expr.]@class-name::field-name
[instance-expr.]@class-name::method-name(param-signature)(arguments)
```
Along with having a unique syntax, JSNI also has a specific type mapping. Like JNI does with platform-specific code, GWT uses a set of character tokens to indicate the type information for the method you're calling. Understanding this is important, because type conversion will determine what parameters are being passed and *which* method will be called in the case of overloaded methods. Table 6.1 lists the tokens for each of the standard Java types and how they're mapped using JSNI tokens.

For example, if you had a Java method with a signature like the following,

```
public String figureSomething(String[] string, int startPoint, boolean 
  flag);
```
you would invoke it from JSNI with a statement such as this:

```
x.@com.my.ClassName:: figureSomething([Ljava/lang/String;IZ)(array, 2, 
  false);
```
Notice that there is no separation between the tokens in the JSNI arguments portion.

 Another important basic component in JSNI code is the JavaScriptObject class. We used this magical class in our examples in chapter 5 as the return type of our native methods. That's the basic job of JavaScriptObject. It provides an opaque representation of a JavaScript result to Java.

 While the JSNI rules seem simple, troubleshooting can sometimes be problematic. When incorporating legacy JavaScript, it's critical that you understand the potential pitfalls of using the JSNI libraries.

| Java type      | JSNI signature token                                          |  |
|----------------|---------------------------------------------------------------|--|
| boolean        | Ζ                                                             |  |
| byte           | B                                                             |  |
| char           | $\mathcal{C}$                                                 |  |
| short          | S                                                             |  |
| int            | I                                                             |  |
| long           | J                                                             |  |
| float          | F                                                             |  |
| double         | D                                                             |  |
| Any Java class | L(fully-qualified class path);<br>example: Ljava/lang/String; |  |
| Arrays         | [ followed by the JSNI token for the contained type           |  |

Table 6.1 Mappings of Java types to JSNI type signature tokens

#### *6.1.2 Potential JSNI pitfalls*

The dual nature of JSNI makes things a bit more complicated than traditional coding. You have to be aware of not only the logic and usage of one language, but also of the syntax, interaction, type conversions, and boundaries with another. Several potentially problematic issues are often encountered.

 It's important to remember that arrays of primitives or JavaScriptObjects passed into a native method will be completely opaque and can only be passed back via JSNI or returned. Additionally, a JavaScript array of string values can't be passed as Ljava/ lang/String;. You'll see an example of how to get around this in section 6.3.4.

 As you saw in chapter 5, JavaScriptObject modifies the native object as it's passed into Java code. JavaScriptObject is instrumented with functions like equals() and hashCode() to make it easier to work with in Java. If you're using a security-restricted object, like a DOM element representing a plugin or ActiveX control, this will cause security exceptions. Also, JavaScriptObjects denoting the same native reference will not evaluate to true with the == operator. You must use the equals() method.

 Another important thing to keep in mind when you're working with JSNI code is the behavior of the JavaScriptObject. You should never return the JavaScript special value undefined to your Java code, as it can lead to all kinds of unexpected results. If you do, your compiled Java code will continue to pass this around until there is a call to a utility method, or something that evaluates one of the GWT-added values, and strange HostedModeExceptions will start to be thrown. If you do this, you can get lost for hours trying to figure out where things went wrong.

 While including JavaScript in your Java code is very easy with JSNI, sometimes you just want to include a JavaScript file. For instance, if you have a third-party JavaScript library, or if you're using your own legacy JavaScript, you need to make those files available to your JSNI code inside your GWT application. The easiest way to do this is to use a <script> tag in your module's gwt.xml file. While you can link scripts directly from host pages, doing so can be problematic—modules cannot be easily distributed and reused if they need an external JavaScript file.

As we discussed in chapter 2, the  $\leq$  script age in your module definition takes care of this by allowing a module definition to include a JavaScript file in the public package of the module, and it tells the gwt.js file to load that script before the rest of the module starts executing. Since the public directory will be included in any modules that inherit from the original, the loading of the script is automatic. Listing 6.1 shows a sample.

```
<module>
     <script src="myscript.js"><![CDATA[
         if( $wnd.MyClass ) { 
             return true;
         } else {
Listing 6.1 A simple use of the <script> tag
```

```
 return false;
 }
    ]]></script>
</module>
```
The src attribute is almost self-explanatory. This is the location of the JavaScript file relative to the public package of the module. Inside the  $\epsilon$  script  $\epsilon$  tag is a block of code that can be executed, returning true or false, to determine whether the script has been successfully loaded. This is JavaScript written in JSNI notation, and it is usually contained in a CDATA section because, well, because entity-escaped code is ugly. You'll also notice the use of the \$wnd global variable. We'll get to that in a bit.

 Why do we need this block of code? Although including a script in the HTML harness page is easy, the script has to work within the confines of the single-threaded JavaScript interpreter for GWT to load it. Even a script that's being included dynamically has to be executed on the same thread as the GWT application.

 Let's say you wanted to write a method to load a script file. You might write something like this:

```
 private void addScriptTag(String source) {
     Element script = DOM.createElement("script");
     DOM.setAttribute(script, "src", source);
     DOM.appendChild(RootPanel.getBodyElement(), script);
 }
```
Using this technique, you would find out very quickly that your application behaves erratically. Why? Because that script will not execute at the moment DOM.append-Child() is called. It will queue up and wait for your GWT application to go into event-wait before execution, like Glick's metaphorical bees waiting to visit the queen. Therefore, any method you called in the same execution run as addScriptTag() would never see the script. You could, of course, create an event callback to let you know when the script is loaded—and if you wanted to use a JSON service dynamically within JSNI from a non-same-origin server, this might be a good idea. For most uses, though, this is a lot of code to write when what you really want is for the script to be available when your GWT module begins executing.

 Going back to listing 6.1, the \$wnd global variable is one of two special tokens GWT supports inside JSNI code, the other being \$doc. The entirety of your monolithic GWT application runs in an isolated context, so the usual JavaScript global variables, window and document, will not give you access to the HTML host page's window and document values. To access them, you need to use \$wnd and \$doc directly. Scripts that are loaded with a  $\le$ script> tag are in the host page's execution context. This means that if you want to call methods or use objects defined in your external scripts, you need to prefix these calls with \$wnd to make sure that GWT calls the top level and not the GWT scope.

 Now that we have covered the specifics of talking to JavaScript and including JavaScript in your GWT application and we've addressed some common issues, we'll look at some examples where we wrap third-party JavaScript for use in GWT. First,

though, we need to set up IntelliJ IDEA, our spotlight tool in this chapter, for use with GWT.

#### *6.1.3 Configuring IntelliJ IDEA*

It's not coincidental that this chapter on integrating JavaScript using JSNI is the one in which we're introducing IntelliJ IDEA as the spotlight tool. Of all the IDEs, IDEA's core GWT support is exceptionally good. While it's not a free option like Eclipse or Net-Beans, it's a fantastic development environment. For GWT applications, it includes a lot of shortcuts for creating modules, enhanced highlighting, and more.

 To get started with IDEA, you must first configure the GWT home location, as you do for the NetBeans module. This is done by selecting the Settings option (the wrench icon on the toolbar) and selecting the GWT icon, as shown in figure 6.1.

 Clicking this icon brings up a dialog box prompting you for the location of the GWT home directory. At we write this, IDEA doesn't know about GWT for the Macintosh, but that will likely change soon. You can sidestep the error message on the Mac by simply copying and renaming the gwt-dev-mac.jar file in the home folder to gwtdev-linux.jar.

 What makes IDEA's support special? Well, two things stand out as great features. First, it restricts your project's classpath scanning to modules declared as  $\leq$  inherits>

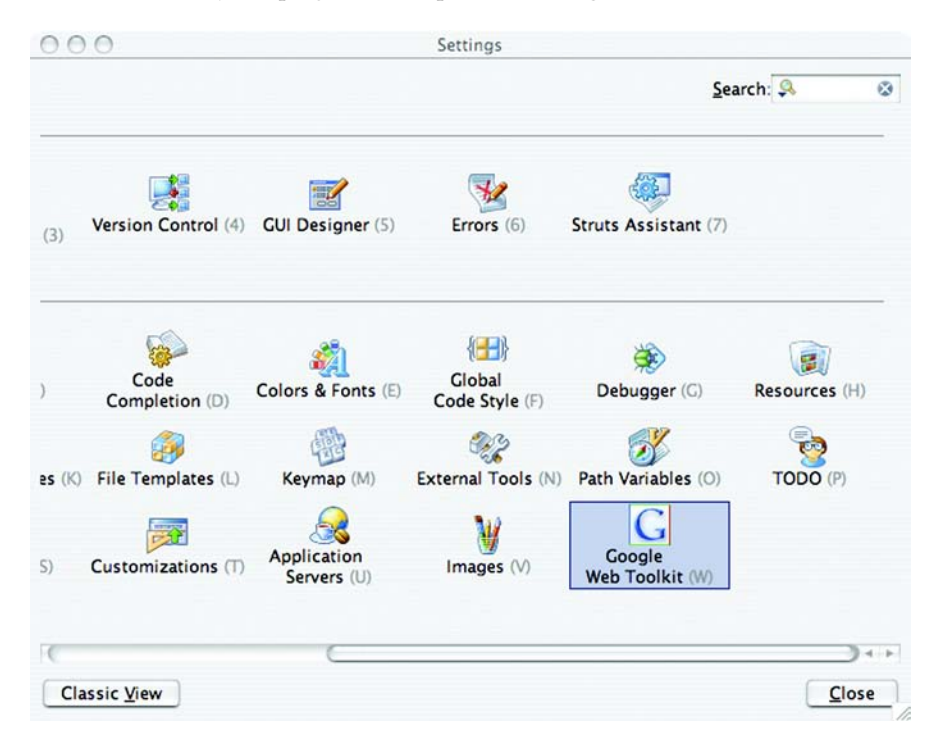

Figure 6.1 The Google Web Toolkit settings option in the IntelliJ IDEA settings panel. This setting can be used to specify your GWT Home folder.

in your module's gwt.xml file. This is an incredibly useful feature if you're dealing with multiple dependencies for packaged JSNI scripts, which we'll look at in this chapter. The second feature is the syntax highlighting, which is smart enough to skip into / \*-{ }-\*/ blocks, giving you the advantages of JavaScript highlighting and formatting in your native methods, as pictured in figure 6.2. (Don't worry if the code in the figure seems a bit alien right now—we'll expand on this in section 6.3.)

 The syntax highlighting feature alone makes IDEA a worthy candidate for your GWT development needs. Even better, if you're a well-established open source project, you can apply for a free license. Even at \$250 for a personal edition, though, it's not out of reach for the average developer working on closed source projects, and a free thirty-day evaluation is available at http://www.jetbrains.com/.

 Now that we have a development environment set up, it's time to get started. Our first task is to create a GWT module that encapsulates a JavaScript library. We'll start by wrapping the Moo.fx animation framework in a GWT module and build a small sample module that uses it. This will demonstrate the basics of working with JSNI, and it should better acquaint you with reading JSNI code.

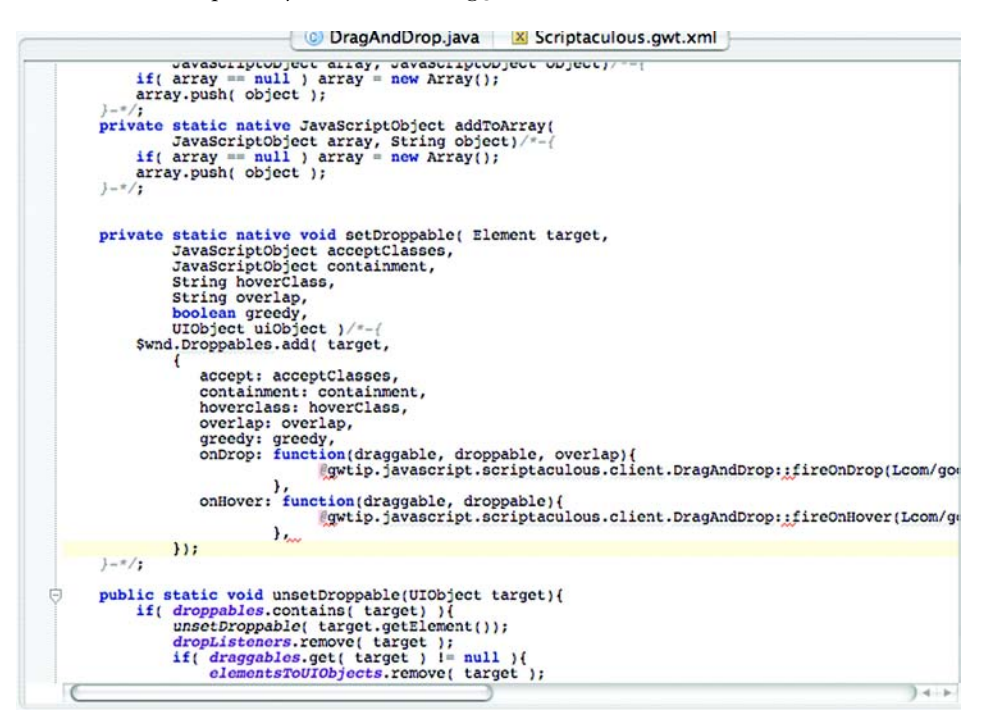

Figure 6.2 IDEA's syntax highlighting of the JavaScript inside the **setDroppable()** method. The JavaScript syntax highlighting of JSNI methods is one of IDEA's greatest GWT features.

#### *6.2 Wrapping JavaScript libraries*

In the next two sections we're going to take a look at common patterns for integrating JavaScript and Ajax, and arm you with the tools and a general idea as to the process of using non-Java libraries with GWT. To this end, we'll generate wrappers for two JavaScript libraries so they can be used with GWT: Moo.fx and Script.aculo.us.

 Moo.fx (http://moofx.mad4milk.net/) is one of our favorite JavaScript libraries. It's very small, and while it's limited in functionality, it can make a web application feel a lot more polished (maybe more polished than it actually is). The core Moo.fx library includes just three basic visual effects: width, height, and opacity. These let you change the respective attributes of a DOM object or toggle the presence of any object on screen. Also provided are several different transition types, including the sinoidal transition, which is a very natural and appealing looking transition that many applications you know and love, such as the Apple iLife suite, are already using.

 We're going to use Moo.fx with a simple application that takes a photograph and alters its appearance. The example application, with no effects applied, is shown in figure 6.3.

 The first step in creating our simple photo-effect application is to get the Moo.fx script ready for use in GWT. Because this is something we might want to reuse in other applications, we'll package the JSNI Moo.fx support as its own GWT module.

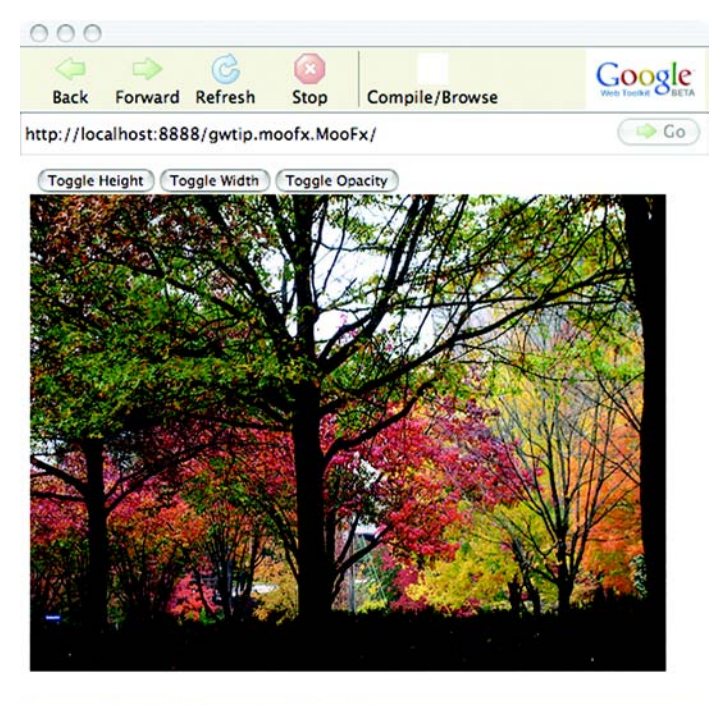

Figure 6.3 The sample Moo.fx application in hosted mode. We'll use Moo.fx to apply the three animated effects represented by the buttons above the photograph.

http://localhost:8888/gwtip.moofx.MooFx/

#### *6.2.1 Creating a JavaScript module*

As you saw earlier, the <script> tag makes directly including a JavaScript file in a module relatively simple. For this project, we're going to take the Moo.fx library and make it a GWT module that can be used with any GWT project. We'll start by creating the module descriptor, as shown in listing 6.2.

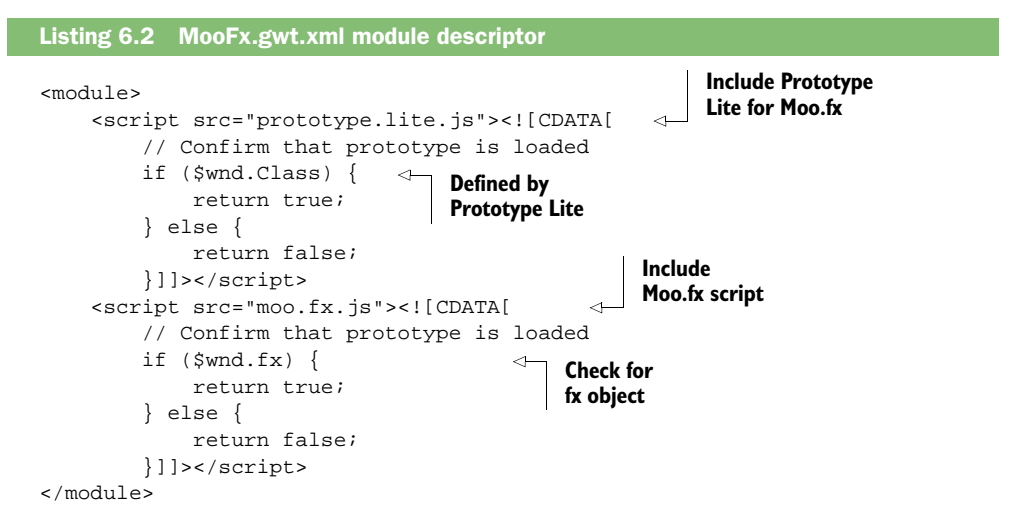

Once the module descriptor is filled out, we need to copy the JavaScript files into the com.manning.gwtip.javascript.moofx.public package, so they will be included with the compiled application.

 Now that we know the script will load, we can use the object referenced by fx in our Java code to animate the image. To do that, we'll write a series of wrapper classes.

#### *6.2.2 Creating wrapper classes*

Each of Moo.fx's effect classes take two arguments as a constructor: the DOM element you wish to modify; and an associative array of options including how much time the effect should take to execute, a Transition object that determines the step value, and a callback that's notified when the effect is complete. For our JavaScript wrapper classes, we'll invoke the constructor and hold onto the created effect at the instance level, replicating the way Moo.fx is used in a pure JavaScript environment.

#### PROBLEM

We want to wrap a hierarchy of JavaScript classes from within Java.

#### **SOLUTION**

The best way to wrap a hierarchy of JavaScript classes from within Java is to replicate the exposure you need from JavaScript in a matching Java hierarchy. Moo.fx has several types of Effect, so in Java we'll create an Effect class and subclass it appropriately. We'll start with the Effect parent class, as shown in listing 6.3.

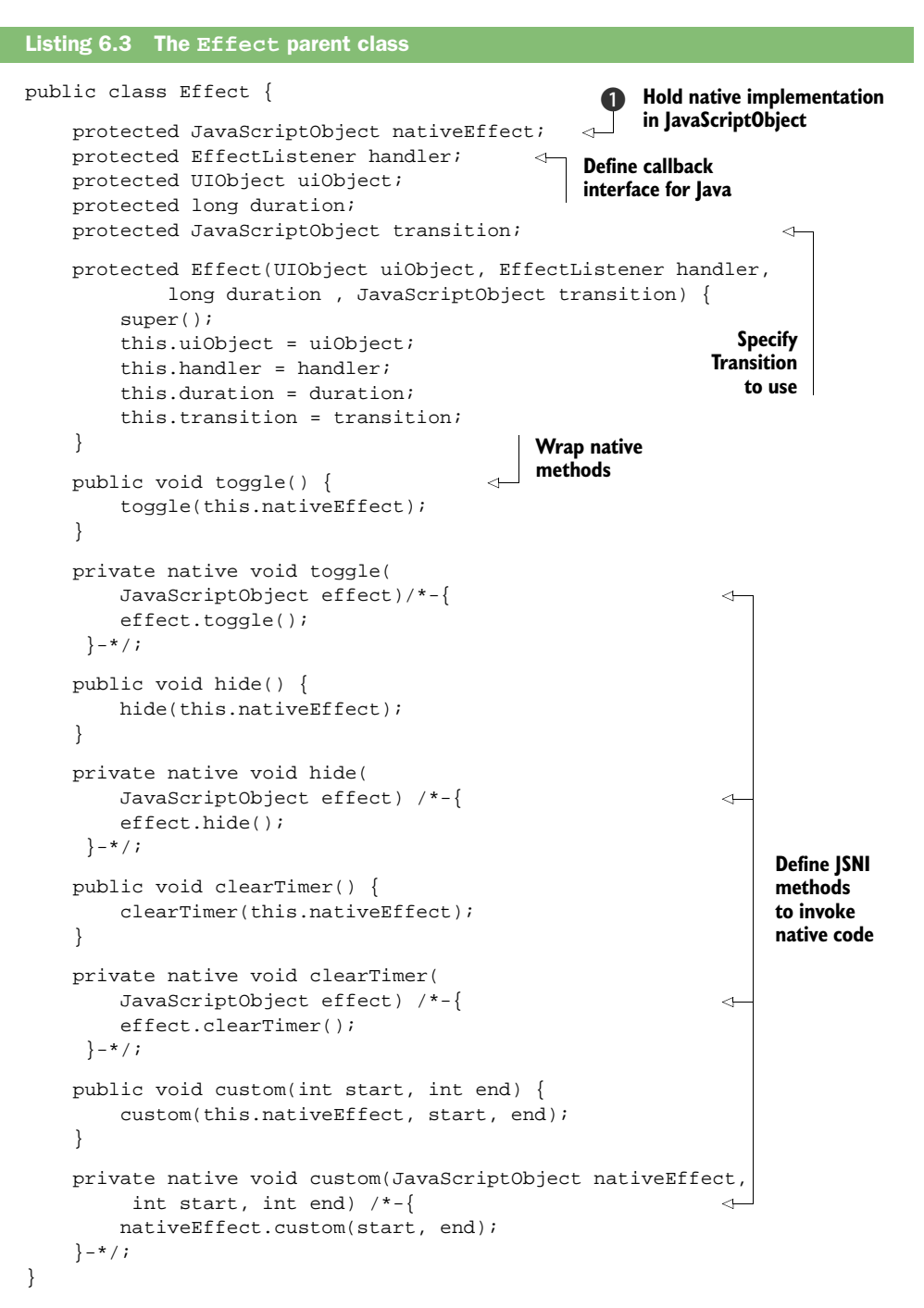

Listing 6.4 shows where the nativeEffect comes from by presenting the Height class as a representative sample.

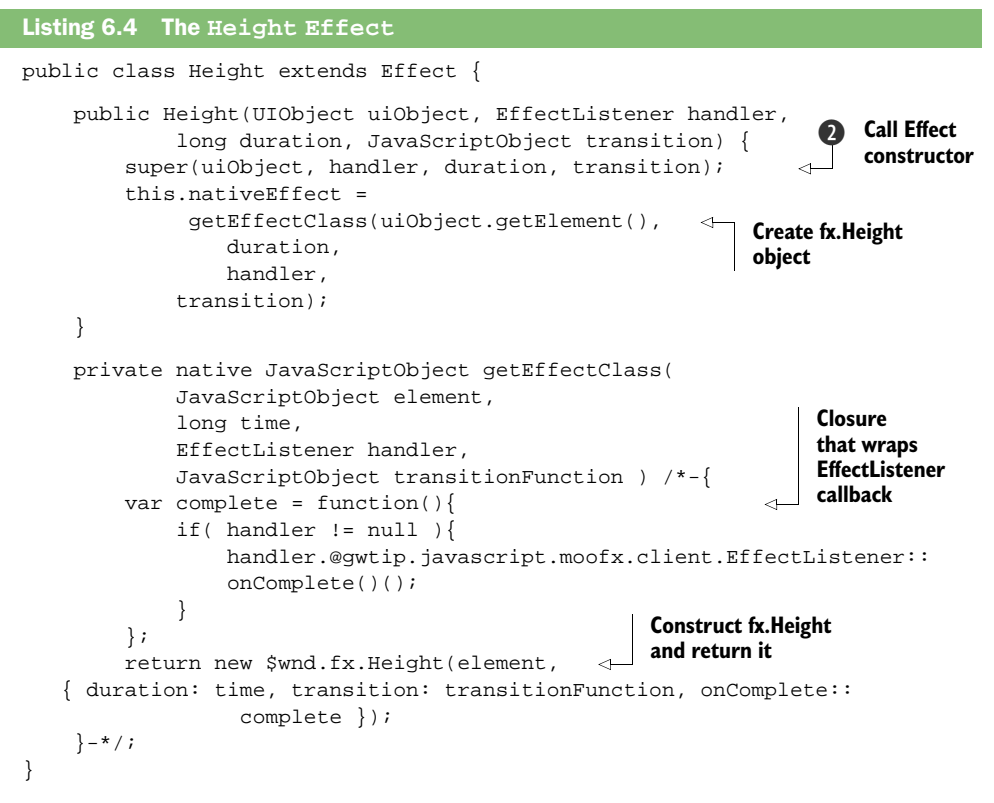

Now we have an Effect parent class and a Height child. This structure replicates the relationship the JavaScript objects have with each other.

#### **DISCUSSION**

The Effect class is mostly just a data structure, but it does contain the methods that invoke the JavaScript to perform an action. The native implementation in listing 6.3  $\bullet$  will be set by the individual effect subclasses, such as the Height class. Mostly we're just capturing the UIObject that you want to perform the effect on and the other values that Moo.fx needs in that constructor.

 The Height effect is a pretty simple class that simply passes the constructor arguments back up to Effect ( $\bullet$  in listing 6.3) and then sets the nativeEffect with the proper implementation ( $\odot$  in listing 6.4). Here we're also extracting the DOM element enclosed by GWT's UIObject and passing it to the native object. Obviously, Moo.fx doesn't know anything about a GWT UIObject, but it does understand DOM elements. The getElement() method will become your friend when you're mixing GWT widgets and third-party JavaScript. Since the callback is handled by the EffectListener Java interface, we need to create a simple closure around it for the native effect to call when the transition is completed.

 Speaking of transitions, Moo.fx includes four basic transition types that are stored as closures on the object referenced by the fx global variable. We'll expose these to

Java so they can be passed into the Effect subclasses using the Transition class, which is shown in listing 6.5. This class would be a standard example of a Java class holding constant values, except that we must have the native methods to retrieve the object references.

```
public class Transition {
     public static final JavaScriptObject SINOIDAL = getSinoidal();
     public static final JavaScriptObject LINEAR = getLinear();
     public static final JavaScriptObject CUBIC = getCubic();
     public static final JavaScriptObject CIRC = getCirc();
     private static native JavaScriptObject getSinoidal()
    /*-\{return \ \mathsf{wind}. \{x.\text{sinoidal}\}\}-*/; private static native JavaScriptObject getLinear()
    /*-\{return $wnd.fx.linear;
     private static native JavaScriptObject getCubic()
     /*-{return $wnd.fx.cubic;}-*/;
     private static native JavaScriptObject getCirc()
    /*-\{return \$wnd.fx.circ;}-*/;
}
Listing 6.5 The Transition class
```
Our Moo.fx GWT wrapper is now ready to be compiled and packaged as a module for use in another GWT application.

#### *6.2.3 Using the wrapped packages*

To use the JSNI-wrapped module we have just created, we need to start by inheriting it in a different GWT application. This is old hat by now, but let's look at the module descriptor.

#### PROBLEM

We need to inherit a GWT JSNI-wrapped module in your GWT application.

#### **SOLUTION**

To use the JSNI wrapper module in the code, we need to inherit the module in the gwt.xml file as we would a Java module.

```
<module>
    <!-- Inherit the core Web Toolkit stuff. -->
     <inherits name='com.google.gwt.user.User'/>
      <inherits name='com.manning.gwtip.javascript.moofx.MooFx'/>
     <!-- Specify the app entry point class. -->
     <entry-point class='gwtip.moofx.client.MyEntryPoint'/>
</module>
```
Once the <inherits> elements are processed, GWT will extract the moofx.public package into the web application and will process the <script> elements from that module as they are encountered. We have packaged Prototype Lite with our Moo.fx module here, but it might also be wise to separate it out. If we were mixing several different JSNI modules that needed Prototype, or Prototype Lite, we wouldn't want the scripts to fight over which version was running at a particular time.

 Next, we'll create a simple EntryPoint implementation to demonstrate each of the effects in listing 6.6.

```
public class MyEntryPoint implements EntryPoint {
     Image img = new Image(GWT.getModuleBaseURL()+"/fireworks.jpg");
     Height height = null; 
     Width width = null; 
     Opacity opacity = null; 
     EffectListener listener = new EffectListener() { 
         public void onComplete() {
             Window.alert("complete");
         }
     };
     public MyEntryPoint() {
         super();
     }
     public void onModuleLoad() {
         Button b = new Button("Toggle Height", new ClickListener() {
             public void onClick(Widget widget) {
                  height = (height == null) ?
                      new Height(img, 
                          listener,
                          500,
                          Transition.SINOIDAL
                          ) : height;
                  height.toggle(); 
 }
         });
         RootPanel.get().add(b);
         b = new Button("Toggle Width", new ClickListener() {
             public void onClick(Widget widget) {
                 width = (width == null) ? new Width(img,
                          listener,
                          500,
                          Transition.LINEAR
                          ) : width;
                  width.toggle();
 }
         });
         RootPanel.get().add(b);
         b = new Button("Toggle Opacity", new ClickListener() {
             public void onClick(Widget widget) {
                  opacity = (opacity == null) ? new Opacity(img,
                          listener,
                          500,
                          Transition.CIRC
                          ) : opacity;
                  opacity.toggle();
 }
Listing 6.6 An EntryPoint using the effects
                                                      f Hold effects
                                                         at class level
                                                               Create simple 
                                                              EffectListener
                                                     Create effect if 
                                                    it doesn't exist
```

```
 });
          RootPanel.get().add(b);
          RootPanel.get().add(img); 
      }
}
                                                Add image 
                                                to panel
```
The EntryPoint example in listing 6.6 makes use of the wrapper classes we created for Moo.fx to animate a photograph with the three Effect types and binds three buttons to toggle each of them.

#### **DISCUSSION**

Most of this is fairly standard code for creating a basic set of widgets. The big thing you'll notice is that the Effect objects are held at the class level  $\bigcirc$ , not created inside the ClickListeners for the buttons. This is because the toggle() method stores the original state of the DOM element in the native instance, so if you want toggle() to work, you need to keep the Effect reference around to restore the element to its original state. In your applications, you might think about creating your own UIObject subclasses that contain the appropriate effect and expose the toggle() or clearTimer() methods as needed. Finally, we simply call the toggle methods to make our image dance and sing, or maybe just dance. Figure 6.4 shows the application during an Opacity transition.

 So far, you have seen Moo.fx used to load a JavaScript dependency into a GWT module, and you saw the basics of wrapping classes and using the GWT-created DOM

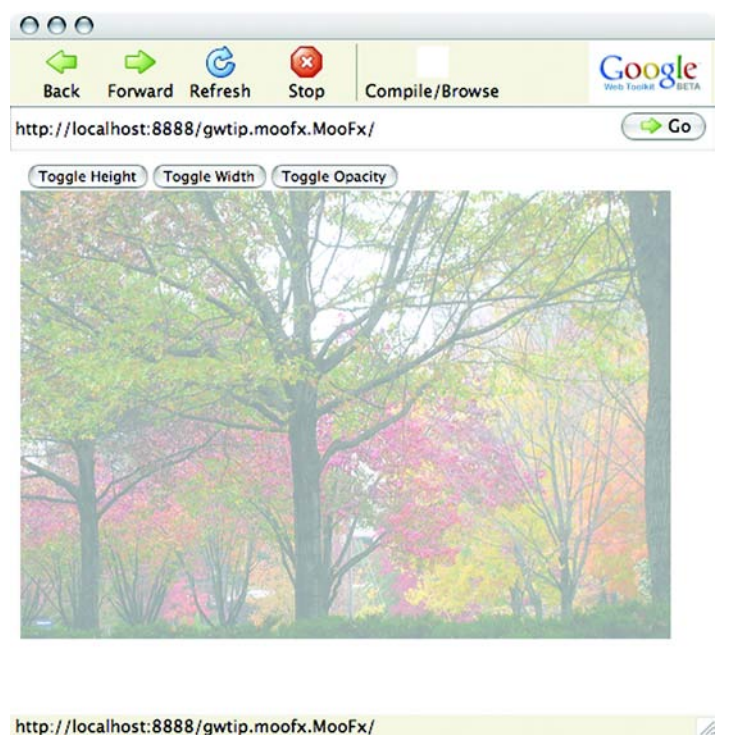

Figure 6.4 The image partially faded with the **Opacity** effect from Moo.fx. After you click the Toggle Opacity button, the image will fade out of existence.

elements in the JavaScript libraries. In the next section, we'll look in more detail at maintaining interactions between GWT components and JavaScript libraries. This is a pattern you'll find useful to repeat when building JSNI wrappers for many JavaScript libraries.

#### *6.3 Managing GWT-JavaScript interaction*

Script.aculo.us (http://script.aculo.us) is a more general-purpose UI library than Moo.fx. It includes an effects library very similar to the one provided by Moo.fx, and on top of that it has a Slider widget, an Autocompleter widget, an animation framework, a set of DOM utilities, and a testing framework. In the GWT world, a lot of this is uninteresting. Script.aculo.us's drag-and-drop functionality, on the other hand, is very interesting. While a native drag-and-drop system is on the drawing board for GWT, none is included right now, and this stands out as a major shortcoming when compared to other RIA toolkits.

 In this sample project we're going to wrap the Script.aculo.us dragdrop.js support to enable our GWT application to use this feature. Note that we need to add prototype.js, effects.js, and dragdrop.js to the module definition, as these are requirements for Script.aculo.us.

Let's get to the meaningful classes. We'll start by implementing basic drag support.

#### *6.3.1 Maintaining lookups*

The core of Script.aculo.us's dragdrop.js is the Draggable class. This is a wrapper class that combines a standard DOM element with the code to enable dragging. Once the Draggable is created, the element can be dragged until the destroy() method is called. We want to make this as easy as possible on the developer, so we'll make instrumentation with the drag code available as a single static method call, and keep the static references around for calls to destroy() within the API code.

 We'll start by building a simple application that lets us drag our image around the window, as seen in figure 6.5.

 We'll be building a DragAndDrop class over the course of this section, so these early code samples will not have the complete code in them that you'll see in the samples from the Manning website. Our code will end up in the same completed state, but we'll be adding to the samples as we go.

 Our Script.aculo.us support will look very much like the wrapper classes we created for the Moo.fx library, but it's important to note the maintenance of lookups in the Java code to coordinate between Java and JavaScript. To move back and forth between DOM element references and GWT classes, you will need to maintain lookup structures. As mentioned in the previous section, this is a pattern you'll find useful in any JSNI wrapper you're creating.

#### PROBLEM

Our JavaScript library is DOM Element-based, but your GWT code depends on UIObject.

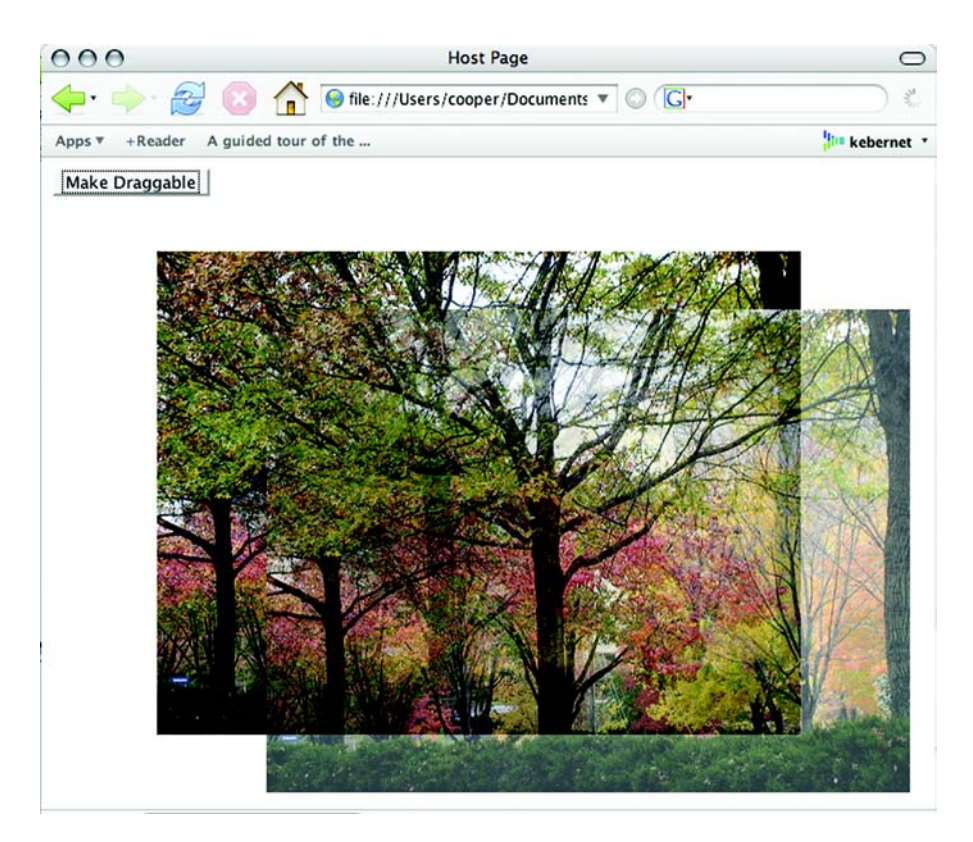

Figure 6.5 Dragging the image around in the window creates a ghost image as a placeholder. When the image is dragged, a partially transparent copy will follow the mouse.

#### **SOLUTION**

We'll start by creating the setDraggable() and unsetDraggable() methods and their supporting code, as shown in listing 6.7. This supporting code maintains lookups between Elements and UIObjects.

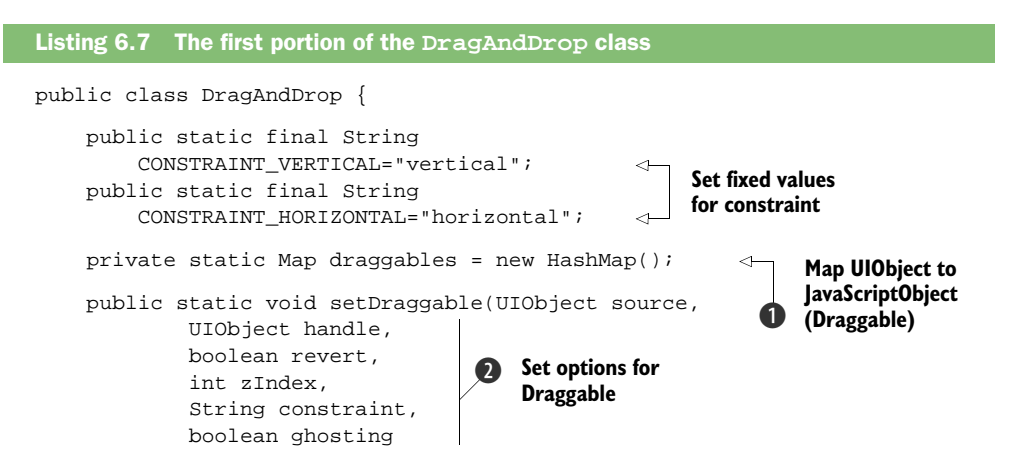

```
 ) {
         if (draggables.get(source) != null) {
             unsetDraggable(source); 
         }
         JavaScriptObject draggable = setDraggable(source.getElement(),
                  ((handle == null) ? null : handle.getElement()),
                  revert,
                  zIndex,
                  constraint,
                  ghosting);
         draggables.put(source, draggable); 
     }
     private static native JavaScriptObject setDraggable( 
             JavaScriptObject element, 
             JavaScriptObject handle,
             boolean revert,
             int zIndex,
             String constraint,
             boolean ghosting
            ) / *-\{ return new $wnd.Draggable(
                  element,
{
                  handle : handle,
                  revert : revert,
                  zindex : zIndex,
                  constraint: constraint,
                  ghosting: ghosting
                  });
     }-*/;
     public static void unsetDraggable(
         UIObject source) { 
         if (draggables.get(source) != null) {
             JavaScriptObject draggable = 
                     (JavaScriptObject) draggables.remove(source);
             destroyDraggable(draggable);
         }
     }
     private static native void destroyDraggable(
         JavaScriptObject draggable)
    /*-\{</math> draggable.destroy() ; <math>\}-*/;</math>Unset current 
                                                         drag profile
                                                      Save JavaScriptObject 
                                                      to map
                                                       Remove drag profile 
                                                        from UIObject
                                                    \ddot{\bm{e}}
```
This class exposes several static methods to provide UIObjects with drag support and to keep track of the JavaScriptObjects created by Script.aculo.us.

#### **DISCUSSION**

}

It may seem that there are a lot of arguments in the methods at the beginning of the DragAndDrop class in listing  $6.7$   $\odot$ , but they're mostly straightforward. Passing a UIObject to setDraggable() makes the UIObject draggable. Passing it to unsetDraggable() disables dragging. Each of the arguments is explained in table 6.2.

Table 6.2 Arguments for **setDraggable()**. These are part of the associative array in JavaScript but are fixed arguments in the Java methods.

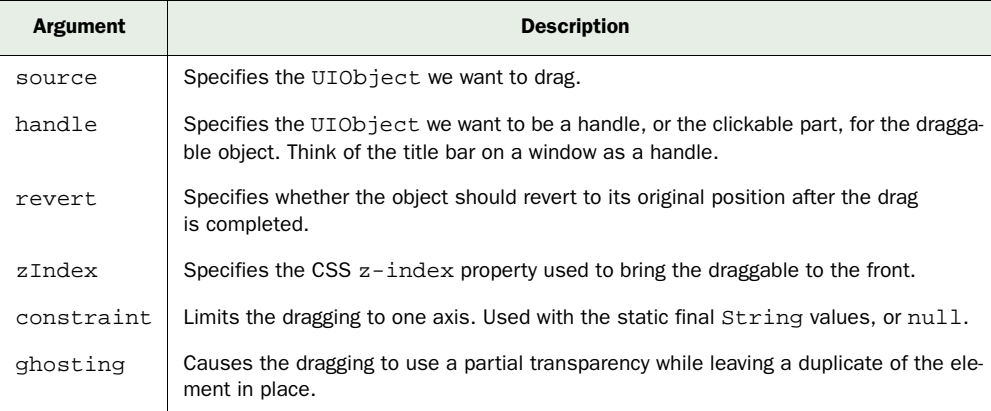

When we create a draggable, we store the resulting native object in the draggables lookup map  $\bullet$  so we can get back to it to call the destroy() method when necessary **3.** This is an important pattern to remember when integrating with JavaScript libraries: you should maintain the associations between GWT objects and the JavaScript objects on your own. This puts more of the onus on your code, sometimes even duplicating state that might exist in JavaScript. In the end, though, this will minimize unexpected errors caused by JavaScript incompatibilities or bugs.

 In listing 6.8 we create a simple EntryPoint for our draggable application using DragAndDrop.

```
public class MyEntryPoint implements EntryPoint {
     Image img = new Image(GWT.getModuleBaseURL()+"/fireworks.jpg");
     VerticalPanel panel = new VerticalPanel();
     public MyEntryPoint() {
         super();
     }
     public void onModuleLoad() {
         Button b = new Button("Make Draggable", new ClickListener() {
             public void onClick(Widget widget) {
                 DragAndDrop.setDraggable(img, 
                       null, false, 1000, null, true); 
 }
         });
         panel.add(b);
         panel.add(img);
         RootPanel.get().add(panel);
     }
}
Listing 6.8 An EntryPoint using the DragAndDrop class
                                                            Set up 
                                                          options
```
In listing 6.8 we make the image draggable with no handle, no reverting to the original position, a z-index of 1000, no constraints, and ghosting enabled. You've already seen the results of this in the ghosted image of the trees (figure 6.5).

 This approach is pretty easy, and it works well, but right now it's simply browser candy. If we want to make dragging useful, we need to know when it happens. We need to add some event listeners.

#### *6.3.2 Daisy-chaining Java listeners into JavaScript closures*

In its native operation, Script.aculo.us supports capturing events in two ways, and each of these is handled using different metaphors. First, there is a change() closure that can be attached to the Draggable object. This is fired whenever something happens to the drag-enabled DOM element. The other is through an Observer pattern object, much like a standard Java event listener. These listeners implement onStart(), onDrag(), and onEnd(), receiving an event name and the Draggable object that fired the event as arguments. These are a bit limiting, so we'll wrap them in something that's a little more robust. We will look at each of these methods in turn.

#### PROBLEM

JavaScript provides a simple closure for event notifications, but our Java code needs an Observer pattern to receive events.

#### **SOLUTION**

in the local scope.

First, we need the DragListener interface as shown in listing 6.9.

```
public interface DragListener {
     void onChange(UIObject source);
Listing 6.9 DragListener
```

```
}
There is not much to the DragListener interface. To get from the JavaScript event to
the UIObject, we custom-generate the closure that gets called, and store the UIObject
```
 Next we want to track the listeners in the DragAndDrop class. In listing 6.10 we continue to add on to the DragAndDrop class to add this support.

```
private static Map dragListeners = new HashMap(); 
public static void addDragListener(UIObject source, 
          DragListener listener) {
     JavaScriptObject draggable = 
           (JavaScriptObject) draggables.get(source);
    if (draqqable == null) {
         throw new RuntimeException("That is not a draggable object.");
 }
     List listeners = (List) dragListeners.get(source);
    if (listeners == null) {
         listeners = new ArrayList();
Listing 6.10 Changing DragAndDrop to support DragListener
                                                           Lookup of UIObject 
                                                           to DragListeners
                                                              Validate passed 
                                                              draggable object
```

```
dragListeners.put(source, listeners);
 } 
     listeners.add(listener); 
    unsetChange(draggable);
    for (Iterator it = listeners.iterator(); it.hasNext();) {
         appendListener(source, draggable, 
              (DragListener) it.next() ); 
     }
}
private static native void unsetChange(JavaScriptObject draggable)
/*-\{dragqable.options. change = null\} -*/;
private static native void appendListener( 
         UIObject source, JavaScriptObject draggable, 
         DragListener listener )/*-{
     var oldChange = draggable.options.change;
     var newChange = function(element) { 
         if (oldChange) oldChange(element); 
         listener.@gwtip.javascript.scriptaculous.client.DragListener::
         onChange(Lcom/google/gwt/user/client/ui/UIObject;)(source);
     }
     draggable.options.change = newChange; 
\} - * / ;public static void remoteDragListener(
     UIObject source, DragListener listener) {
     JavaScriptObject draggable = 
        (JavaScriptObject) draggables.get(source);
    if (draggable == null) {
         throw new RuntimeException("That is not a draggable object.");
 }
     List listeners = (List) dragListeners.get(source);
     if (listeners != null) {
         listeners.remove(listener); 
         unsetChange(draggable);
        for (Iterator it = listeners.iterator(); it.hasNext();) {
              appendListener(source, draggable, (DragListener) it.next());
 }
     }
}
                                 4 D Add listener to List
                                                                 Remove current 
                                                                 options.change 
                                                                closure
                                                    New Listener calls into 
                                                   options.change closure
                                                         Daisy-chain 
                                                    closures
                                                      \ddot{\mathbf{e}}Set new 
                                                     d closure
                                        4 B Remove listener and rebuild
```
Here we keep a list of Java listeners around and rebuild a chain of JavaScript closures to fire them as part of the single closure the Script.aculo.us library provides for event notification.

#### **DISCUSSION**

Listing 6.10 might, at first glance, seem very complicated, but it's actually not that bad. First, we keep an ArrayList of listeners keyed to UIObjects. When it comes time to add or remove a listener, we modify the ArrayList as needed  $\bigcirc$  **e.** Then we cycle through the listeners and add them to a daisy chain of closures on the options. change property of the draggable element  $\bullet$   $\bullet$ .

This daisy-chaining  $\bullet$  might seem odd if you have not done Ajax work in the past, but this technique allows a single closure object to support multiple methods. This is a common idiom for letting scripts overload the <body> element's onload event. Each time we want to add a closure, we take the current one and hold it. Then, in the next closure method, we first call the original, if needed, and execute the current event. When the final closure is called, we climb up to the top of the chain and execute each closure in turn. In this case, each of them fires the onChange event of the listener they were created to handle.

 Now that we're supporting DragListeners, we can modify the EntryPoint class to show that they are working. Listing 6.11 shows the new listeners added to our draggable.

```
public void onModuleLoad() {
    Button b = new Button("Make Draggable", new ClickListener(){
        public void onClick(Widget widget) {
            DragAndDrop.setDraggable(img, null, false, 1000, null, true);
             DragAndDrop.addDragListener(img, new DragListener() {
                public void onChange(UIObject source) {
                     panel.add(new Label("Listener 1 event."));
 }
             });
             DragAndDrop.addDragListener(img, new DragListener() {
                public void onChange(UIObject source){
                     panel.add(new Label("Listener 2 event."));
 }
             });
         }
     });
     panel.add(b); 
     panel.add(img);
     RootPanel.get().add(panel);
}
Listing 6.11 MyEntryPoint.onModuleLoad handling listeners
```
Now when we drag the image around the window, we'll see Labels that indicate events filling up the bottom of the screen, as shown in figure 6.6.

 Because our daisy-chained closures call the previous closure first, they execute in the order they were added. If, for instance, we wanted to allow one listener to consume the event and stop processing, we could have the DragListener interface return a boolean indicating whether processing should continue. If any closure gets a false returned from its predecessor, it simply returns false and exits.

 This is pretty useful functionality, but we might want to do more with it than we currently are. Most importantly, these events don't tell us what kind of event fired them, meaning we don't know the difference between picking up, moving, and dropping. What we're lacking is the global Observer support.

#### *6.3.3 Maintaining listeners in Java*

The DragObserver is both powerful and complex to implement. We have already discussed the three methods Script.aculo.us supports—onStart(), onDrag(), and onEnd()—so let's just start with the interface.

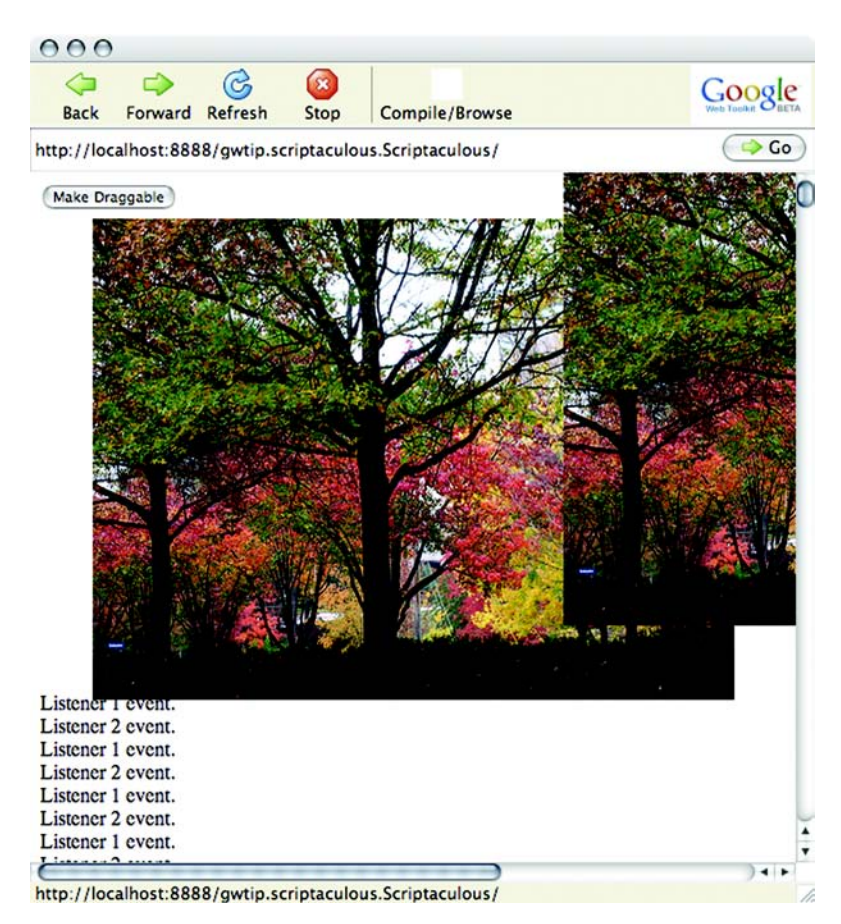

Figure 6.6 **DragListener** events rendering to the screen as the image is dragged. The text at the bottom of the page shows the drag events firing as the image is dragged off to the right.

#### PROBLEM

The JavaScript Observer pattern is not addressable from our GWT Java code.

#### **SOLUTION**

To proxy between JavaScript and Java observers, we must start by defining the interface we will use to capture events, as shown in listing 6.12.

```
public interface DragObserver {
     void onStart(String eventName, UIObject source);
     void onDrag(String eventName, UIObject source);
     void onEnd(String eventName, UIObject source); 
}
Listing 6.12 The DragObserver Interface
```
You'll notice here that we're firing the events with UIObject. The JavaScript native Draggables object is actually going to pass in the Draggable native implementation, which we're storing in a HashMap already. However, we'll create a new HashMap of Elements to UIObjects to make this lookup easier to use when we get into drop targets. Let's look at how we can wire up the DragAndDrop class to support the drop observers. Listing 6.13 represents additions to the class.

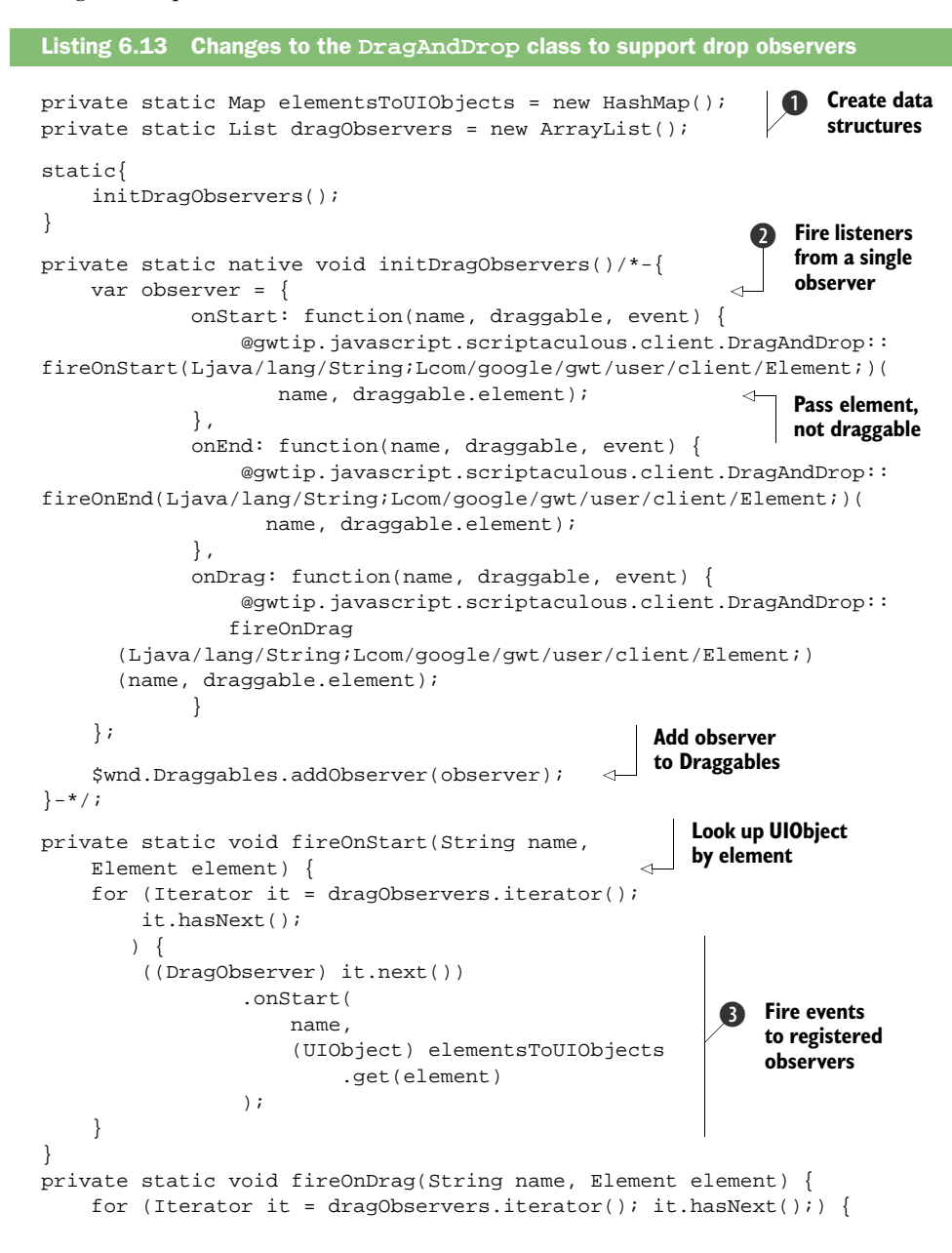

```
 ((DragObserver) it.next())
                                                           Look up UIObject
                  .onDrag( 
                                                                by element name, 
                      (UIObject) elementsToUIObjects.get(element) 
                                                                       \prec\hspace{1.5cm} ) ;
     }
}
private static void fireOnEnd(String name, Element element) {
    for (Iterator it = dragObservers.iterator(); it.hasNext();) {
         ((DragObserver) it.next())
                  .onEnd( 
                      name, 
                       (UIObject) elementsToUIObjects.get(element)
                  );
     }
}
public static void addDragObserver(DragObserver observer) {
     dragObservers.add(observer);
}
public static void removeDragObserver(DragObserver observer) {
     dragObservers.remove(observer);
}
```
Now we have the Java interface for DragObserver and methods for adding observers to and removing them from the DragAndDrop class.

#### **DISCUSSION**

What we're actually doing in listing 6.13 is creating the list of Observers in Java  $\mathbf{0}$ , registering a single JavaScript Observer that calls back into our Java  $\Omega$ , and then firing the Observers as appropriate  $\mathbf{\Theta}$ .

 An astute reader might notice something missing here. For brevity, we omitted adding the elementsToUIObjects.remove() call in the unsetDraggable() method and the elementsToUIObjects.put() call in the setDraggable() method. These, however, need to be there to make sure the lookup is populated. Next we simply add a few lines to the entry point so we can see these events firing:

```
DragAndDrop.addDragObserver(new DragObserver(){
     public void onStart(String eventName, UIObject source) {
         panel.add(new Label(
             eventName +" "+ ((Image) source).getUrl()));
     }
     public void onEnd(String eventName, UIObject source) {
         panel.add(new Label(
             eventName +" "+ ((Image) source).getUrl()));
     }
     public void onDrag(String eventName, UIObject source) {
         panel.add(new Label(
            eventName +" "+ ((Image) source).getUrl()));
     }
});
```
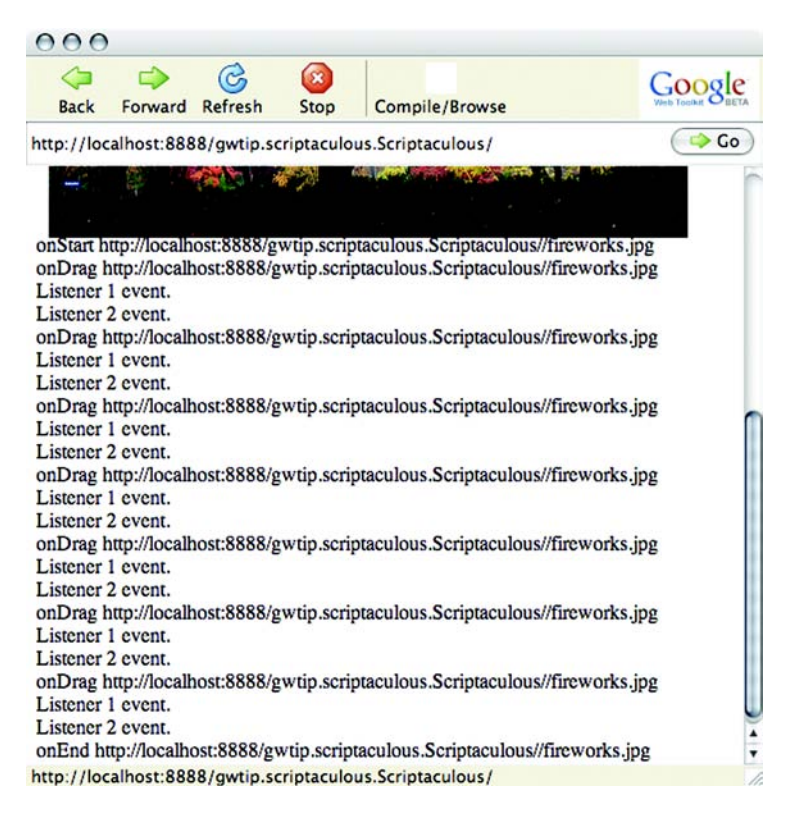

Figure 6.7 **DragListener**s and **DragObserver**s fired through a drag. Here we see the **DragObserver** events firing, followed by the **DragEvent**s we saw in the previous section. Notice that the observers see **onStart()** and **onDrag()**, and not just the basic event.

Now when we run the sample app, as shown in figure 6.7, we can see the order in which the events are fired during a short drag operation.

 In these last two sections, you have seen two different techniques for translating JavaScript events into Java. The *right* way varies by situation and the code you're working with. Sometimes it's easier to work with the JavaScript listeners or to daisy-chain closures on an object. Sometimes it's easier to simply move the event-firing logic into Java and work from there. The big, and rather blindingly obvious, lesson here is to look at your JavaScript and think about what you need, then get into Java and select the best approach from there.

 We aren't quite done yet, though. We still need drop support, and that means a whole new set of Java to JavaScript communications.

#### *6.3.4 Conversion between Java and JavaScript*

Drop targets are created in Script.aculo.us by calling Droppables.add(). We're going to wrap this in a Java method, and then we're going to support DropListeners within

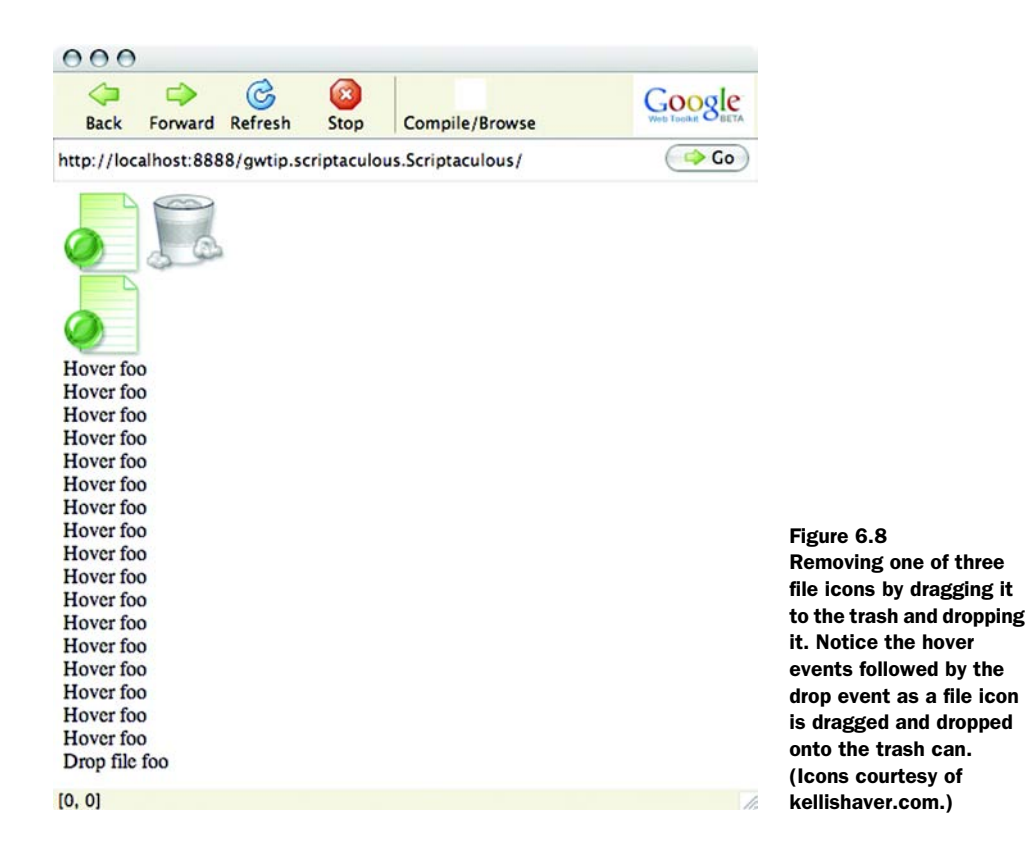

the DragAndDrop class. Finally, we'll create a simple EntryPoint to show the drop operations. In the end, we'll be able to drag and drop elements in the GWT context, as shown in figure 6.8.

 You have seen two different methods for dealing with events and keeping track of lookups to smooth interactions between Java and JavaScript. In this section we'll combine these two to handle drop events. We'll also elaborate on an important and common troublesome task in working with JSNI—dealing with arrays.

#### PROBLEM

We need to deal with complex data conversions between Java and JavaScript, such as array conversions.

#### **SOLUTION**

First let's look at the code we need to add to the DragAndDrop class to register a droppable object. The setDroppable() method takes the arguments outlined in table 6.3.

 You'll notice that acceptClasses and containment are both arrays. You'll recall from the first part of this chapter that arrays are completely opaque to your JavaScript code, so we'll have to convert between Java arrays and JavaScript arrays. Listing 6.14 shows this and the other modifications needed for our DragAndDrop support class to handle drop targets.

Table 6.3 Arguments for **setDroppable()**. As with **setDraggable()**, many of these are encapsulated in the JavaScript associative array. In Java we use named arguments.

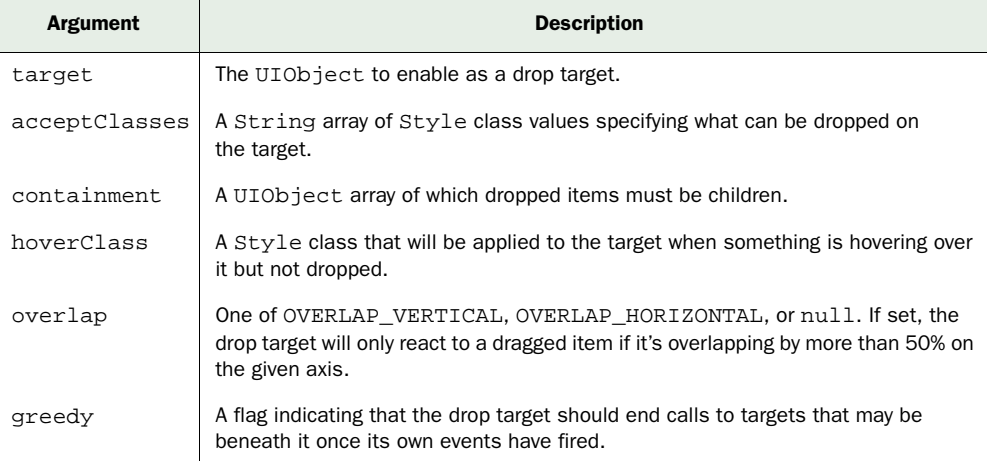

#### Listing 6.14 **DragAndDrop** additions to handle drop targets

```
public static final String OVERLAP_VERTICAL="vertical";
public static final String OVERLAP_HORIZONTAL="horizontal";
private static Set droppables = new HashSet(); 
private static Map dropListeners = new HashMap(); 
public static void setDroppable(UIObject target, 
         String[] acceptClasses,
         UIObject[] containment,
         String hoverClass,
         String overlap,
         boolean greedy
         ){
     JavaScriptObject acceptNative = 
         javaArrayToJavaScriptArray( acceptClasses); 
     JavaScriptObject containmentNative = null;
     if (containment != null) {
        Element[] containElements = new Element[containment.length];
        for (int i = 0; i < containment.length; i++){
             containElements[i] = containment[i].getElement();
         }
         containmentNative = javaArrayToJavaScriptArray(containElements);
     }
     droppables.add(target);
     setDroppable(target.getElement(), 
             acceptNative,
             containmentNative,
             hoverClass,
             overlap,
             greedy, 
             target);
}
                                                         Hold droppables 
                                                         and listeners
                                                          Pass arguments 
                                                           from table 6.3
                                                               Convert 
                                                               arrays
```

```
private static JavaScriptObject 
     javaArrayToJavaScriptArray(Object[] array) {
                                                                          Switch 
     JavaScriptObject jsArray = null;
                                                                          on object 
    for (int i = 0; array != null &i \in \mathbb{Z} i < array.length; i++) {
                                                                          type
         if (array[i] instanceof String) { 
              jsArray = addToArray(jsArray, (String) array[i]);
         } else {
              jsArray = addToArray(jsArray, (JavaScriptObject) array[i]);
 }
     }
     return jsArray;
}
private static native JavaScriptObject addToArray( 
     JavaScriptObject array, JavaScriptObject object) 
/ * -{
    if (array == null) array = new Array();
                                                              Create arrays 
     array.push(object); 
                                                              and push each 
\} - * / ;element
private static native JavaScriptObject addToArray( 
         JavaScriptObject array, String object)/*-{ 
    if (array == null) array = new Array();
     array.push(object); 
\} - * / ;private static native void setDroppable(Element target, 
         JavaScriptObject acceptClasses,
         JavaScriptObject containment, 
         String hoverClass,
         String overlap,
         boolean greedy,
         UIObject uiObject)/*-{
     $wnd.Droppables.add(target,
         {
             accept: acceptClasses,
             containment: containment,
             hoverclass: hoverClass,
             overlap: overlap,
             greedy: greedy,
                                                        Create onDrop 
             onDrop: function(draggable, 
                                                        event closure
                          droppable, overlap) { 
                                                   \overline{\mathcal{L}} @gwtip.javascript.scriptaculous.client.DragAndDrop::
               fireOnDrop
              (Lcom/google/gwt/user/client/ui/UIObject;
               Lcom/google/gwt/user/client/Element;)
              (uiObject, draggable );
                                                                 Create onHover 
, and the contract of \{ \} , \{ \}event closure onHover: function(draggable, droppable) { 
                @gwtip.javascript.scriptaculous.client.DragAndDrop::
               fireOnHover
              (Lcom/google/gwt/user/client/ui/UIObject;
               Lcom/google/gwt/user/client/Element;)
              (uiObject, draggable );
\}, \{ });
}-*/;
```
We have added the methods to create drop targets and added utility methods to convert between the Java and JavaScript array types.

#### **DISCUSSION**

The code we used in listing 6.14 to add drop support should be looking familiar to you at this point. The big change here is that we have to convert the Java arrays into JavaScript arrays, enclosed by JavaScriptObjects, to pass them around. This convoluted structure is necessary because you can't add to the JavaScript array from Java, nor can you read from a Java array within JavaScript.

 The final portion of the DragAndDrop class, shown in listing 6.15, involves setting up the event registry and removing droppables. This is not unlike the DragObserver support we added earlier.

```
public static void unsetDroppable(UIObject target) {
     if (droppables.contains(target)) {
         unsetDroppable(target.getElement());
         dropListeners.remove(target); 
         if (draggables.get(target) != null) { 
             elementsToUIObjects.remove(target);
         }
     }
} 
private static native void unsetDroppable(Element element)
/*-{ $wnd.Droppables.remove(element ); }-*/;
private static void fireOnHover(
   UIObject source, Element hovered) {
     UIObject hoveredUIObject = 
         (UIObject) elementsToUIObjects.get(hovered); 
     List listeners = (List) dropListeners.get(source);
    for (int i = 0; listeners != null && i < listeners.size(); i++) {
         ((DropListener) listeners.get(i))
                .onHover(source, hoveredUIObject);
     } 
}
private static void fireOnDrop( 
    UIObject source, Element dropped) {
     UIObject droppedUIObject = 
         (UIObject) elementsToUIObjects.get(dropped);
     List listeners = (List) dropListeners.get(source);
     for (int i = 0; listeners != null && i < listeners.size(); i++) {
         ((DropListener) listeners.get(i))
                 .onDrop(source, droppedUIObject);
     } 
}
public static void addDropListener( 
   UIObject target, DropListener listener) {
     ArrayList listeners = (ArrayList) dropListeners.get(target);
     if (listeners == null) {
Listing 6.15 Finishing up the DragAndDrop class
                                                         Clean up 
                                                         listeners
                                                         Ensure drag features 
                                                         don't collide
                                                               Convert back 
                                                               to UIObject
```

```
 listeners = new ArrayList();
        dropListeners.put(target, listeners);
 }
     listeners.add(listener);
}
```
You'll notice in listing 6.15 that we're checking the draggables before we remove them from the elementsToUIObjects lookup hash. You need to add this to the unsetDraggable() method to prevent collisions. Now we have a fully functional DragAndDrop class.

**NOTE** If you're using this library in your own application, remember that you *must* remove droppables before taking them off the screen. If you don't, the entire Script.aculo.us dragdrop library will break down.

The final step in bringing our little example to fruition is writing the entry point. This is shown in listing 6.16, and it demonstrates how a drag-and-drop system that instruments classes in place, rather than requiring the developer to implement special dragand-drop enabled classes, is easy to use. If you have worked with a very complex DnD system like Java Swing, the simplicity of using this kind of system is obvious.

```
Listing 6.16 EntryPoint for DragAndDrop
public class MyEntryPoint implements EntryPoint {
     VerticalPanel panel = new VerticalPanel();
     HorizontalPanel hpanel = new HorizontalPanel();
     VerticalPanel output = new VerticalPanel(); 
                                                         Create Panel for 
                                                         Event output
     public MyEntryPoint() {
         super();
     }
     public void onModuleLoad() {
         Image trash = new Image("trash.png");
        String[] accept = {\text{ "file"} };
         DragAndDrop.setDroppable(trash, accept, null, null, null, true);
         DragAndDrop.addDropListener(trash, new DropListener() {
             public void onHover(UIObject source, UIObject hovered) {
                  output.add(new Label("Hover "+((File) hovered).name));
 }
             public void onDrop(UIObject source, UIObject dropped) {
                  output.add(new Label("Drop file "+
                    ((File) dropped).name));
                 panel.remove((File) dropped);
 }
         });
                                          Specify name and
                                            image for Files
         hpanel.add(panel);
         hpanel.add(trash);
                                                             Create three files
        File f = new File("foo", "webpage.png");
                                                       \leftarrowas draggable f.setStyleName("file"); 
         panel.add(f); 
         DragAndDrop.setDraggable(f, null, true, 1000, null, true);
```

```
f = new File("bar", "webpage.png");
         f.setStyleName("file");
         panel.add(f);
         DragAndDrop.setDraggable(f, null, true, 1000, null, true);
        f = new File("baz", "webpage.png"); f.setStyleName("file");
         panel.add(f);
         DragAndDrop.setDraggable(f, null, true, 1000, null, true);
         RootPanel.get().add(hpanel);
         RootPanel.get().add(output);
     }
}
                                               Create three files 
                                                  as draggable
                                                Create three files 
                                                  as draggable
```
With listing 6.16 we have completed our basic example. Keep in mind that while we have demonstrated the key concepts, you would be better served moving the setup for your drag-and-drop operations out into your UI classes, and to manage events from your Controller level rather than in an entry point. However, this simple example keeps things concise and demonstrates the lifecycle of drop targets.

 As you can see, there are lots of design issues to keep in mind when you're creating your JSNI wrappers. There is an easier way, for those who feel adventurous.

#### *6.4 Wrapping JavaScript with GWT-API-Interop*

While wrapping JavaScript APIs with GWT code is still the only officially sanctioned way to create JSNI modules, it can be slow going. Fortunately, there is an easier way. The GWT-API-Interop project (http://code.google.com/p/gwt-api-interop) provides a compile-time linking between GWT interfaces and JavaScript libraries.

 We say that wrapping manually is the only *sanctioned* method because of this library's readme notes: "This project should be considered experimental, AS-IS, and generally unsupported at this time." While not officially supported, it's the basis of other code that the Google team has shipped for GWT. Your mileage may vary. We'll take a quick look at how to use this very handy module, in spite of this warning.

#### PROBLEM

Wrapping a large JavaScript library by hand is tedious.

#### **SOLUTION**

Using the GWT-API-Interop package can greatly simplify the process of wrapping a JavaScript library. This module uses a set of annotations on GWT-style Java interfaces to generate wrappers for JavaScript libraries at compile time.

 The first step in the process is to import the JSIO module into your project. This will bring in the appropriate code generators:

```
<inherits name="com.google.gwt.jsio.JSIO"/>
```
Next, you need to create Java interfaces that map to your JavaScript library and extend com.google.gwt.jsio.client.JSWrapper. These will then be annotated with meta information about how they should be mapped. Listing 6.17 shows a simple interface mapped to a hypothetical JavaScript type.

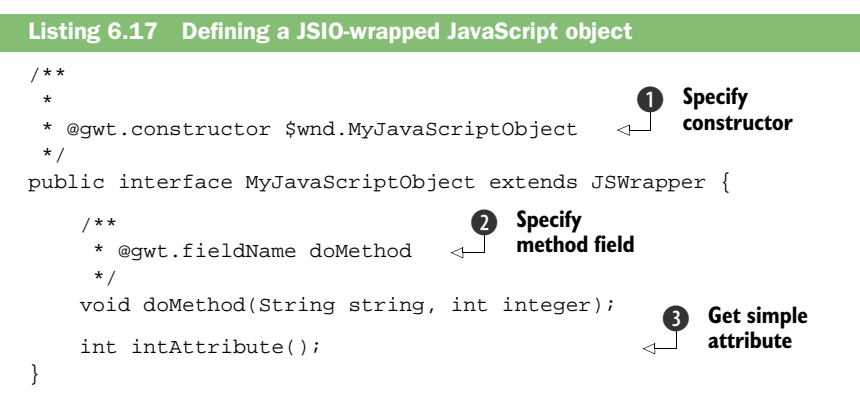

#### **DISCUSSION**

Here we're creating a JSWrapper interface and specifying two annotations. First, we define the constructor function from the JavaScript API  $\bigcirc$ . This will be called when the interface is instantiated using GWT.create(). Next, we define a method and use the fieldName annotation to associate it with the JavaScript field containing the function that implements the method  $\Omega$ . For simple value attributes, we can simply name a method based on the attribute of the JavaScript object we want to return  $\bullet$ .

 Wow, that's easy! There are some caveats here, though. First, we still have to deal with issues of arrays. For this, the JSIO module includes the JSList interface. This is an implementation of java.util.List that you can use as a wrapper for JavaScript Array return or argument types. Note that you must annotate uses of JSList with the gwt.typeArgs annotation the same way you would with RPC calls or IsSerializable objects.

 Another issue we spent a good deal of time on earlier was dealing with callbacks and events from JavaScript libraries. The JSIO module includes a means of handling this as well. The JSFunction abstract class allows you to create callbacks and pass them in with method calls. Listing 6.18 shows a brief example of this.

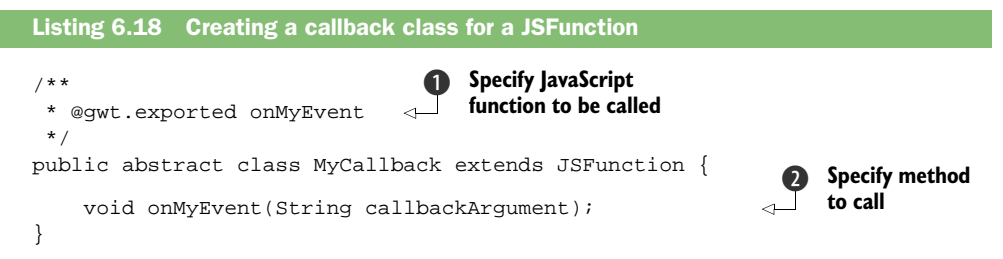

Here we specify the method signature we want invoked in our GWT Java code  $\bullet$ . To specify the callback from this method, we use the exported annotation  $\bullet$ . This tells the code generator that the onMyEvent() Java method should be exposed, name intact, to JavaScript callers, and we're declaring this with a single function. You could, however, use the exported annotation on multiple methods if there are multiple possible states, such as onSuccess and onFailure. This will convert these methods into JavaScript closures that can be applied to asynchronous method calls, which works for

simple calls where you might pass in a callback to the method call. You can also use the exported annotation on a mixed abstract class and use one of the techniques discussed in the previous section to handle Observer pattern listeners, such as using the exported annotation at the method level on an abstract class that extends JSWrapper.

 The JSIO module includes a number of other annotations. Table 6.4 provides a complete list.

| <b>Annotation</b>  | <b>Location</b>  | <b>Description</b>                                                                                                    |
|--------------------|------------------|----------------------------------------------------------------------------------------------------|
| gwt.beanProperties | Class,<br>method | This annotation indicates that methods that look like bean-<br>style property setters should be generated so as to read and<br>write object properties rather than import functions. This is<br>most useful with JSON-style objects. The setting may be<br>applied on a per-method basis in an imported class and may<br>be overridden on a per-method basis by qwt.imported. If<br>the backing object does not contain data for a property acces-<br>sor, null, 0, '', false, or an empty<br>com.google.gwt.jsio.client.JSList will be<br>returned. |
| gwt.constructor    | Class,<br>method | The annotation gwt.constructor may be applied to a<br>class to specify a JavaScript function to execute when con-<br>structing a JSWrapper to use as the initial backing object. A<br>JavaScript Date object could be created by using the value<br>\$wnd. Date. If the qwt. constructor annotation is<br>applied to a method within a JSWrapper and the method is<br>invoked, the parameters of the method will be passed to the<br>named global function, and the resulting JavaScript object will<br>be used as the backing object.               |
| qwt.exported       | Method           | Individual Java functions may be exported to JavaScript callers<br>by declaring a gwt.exported annotation on a concrete<br>Java method within a JSWrapper. The Java method will be<br>bound to a property on the backing object per the class's<br>NamePolicy or a gwt.fieldName annotation on the<br>method. When applied at the class level to a<br>com.google.gwt.jsio.client.JSFunction, it<br>specifies which of the methods declared within to export as a<br>JavaScript Function object.                                                      |
| gwt.fieldName      | Method           | When implementing a bean property accessor, the default<br>NamePolicy will be used unless a gwt.fieldName<br>annotation appears on the property's getter or setter. This is<br>also used with imported and exported functions to specify the<br>object property to attach to.                                                                                                    |
| gwt.global         | Class            | The annotation gwt.global is similar to<br>gwt.constructor, however it may be applied only at the<br>class level and the value is interpreted as a globally accessi-<br>ble object name rather than as a function.                                                                                                    |

Table 6.4 A complete list of JSIO-supported annotations

#### *Summary* **181**

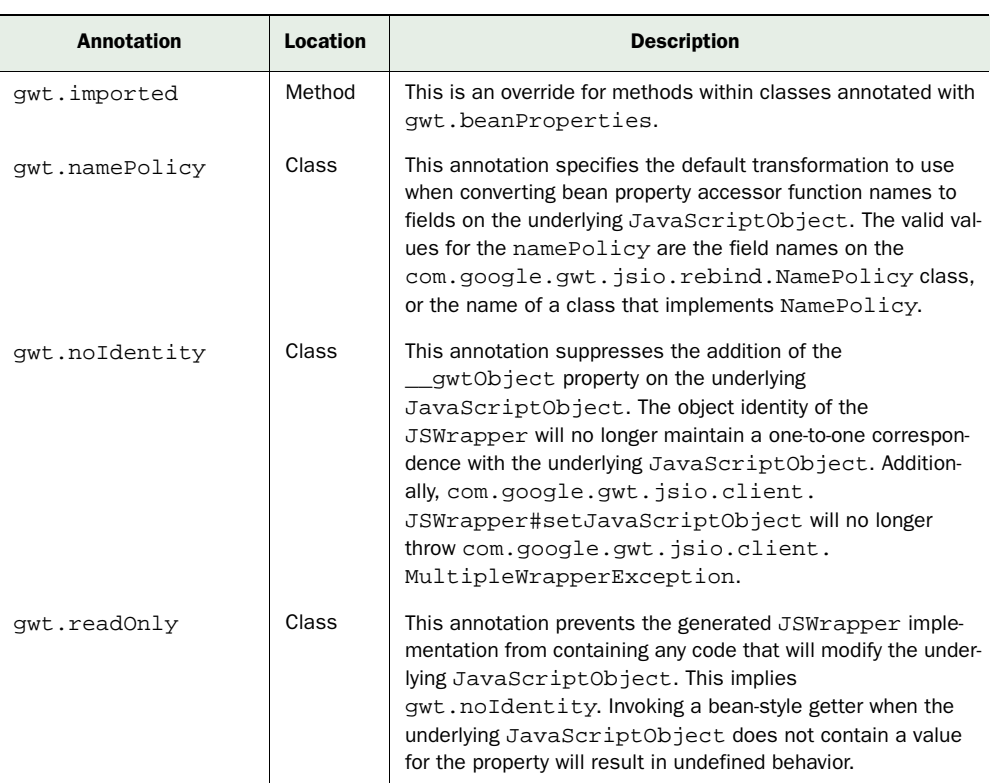

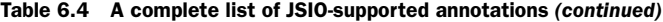

While it's important to remember that the GWT-API-Interop/JSIO module is unsupported and experimental, it can save you a great deal of hand-coding if you wish to use legacy or third-party JavaScript. We have only taken a brief look at its use here, but you can find more documentation at the project website (http://code.google.com/p/ gwt-api-interop).

#### *6.5 Summary*

The JSNI component is both the most powerful and the most fraught with danger in the Google Web Toolkit. While you can use it to add nearly unheard-of ease of use to your Java classes, as the drag-and-drop example demonstrates, moving data successfully between the two environments can be an exercise in frustration. Mysterious errors crop up, and unlike GWT's compiled Java, in JavaScript you have to deal with cross-browser compatibility on your own.

 In this chapter you have seen most of the issues involved with JSNI integration and picked up a couple of useful GWT modules to boot. One of the great advantages of mixed-mode development with GWT is that you can maintain the structure and common typing of Java and—only when you need to—break down to the lower-level flexibility of JavaScript to manipulate the browser.

 Packaging JSNI libraries as easily reusable GWT modules is a great way to ease the development of your application. But once you start using these techniques, you need to be well versed at packaging and deploying your GWT applications. While we have seen simple examples running in the GWT development environment thus far, we'll take a closer look at building and deploying GWT applications for production in the next chapter.

## **GWT IN PRACTICE**

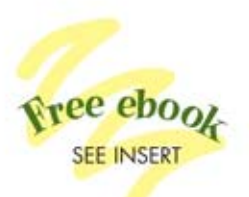

Robert T. Cooper and Charlie E. Collins

ith the Google Web Toolkit (GWT), you can build rich internet applications in Java using a Swing-like framework that provides dozens of pre-built components. GWT automatically converts your Java into JavaScript, so you can focus on application design and functionality without concern for browser quirks. This powerful tool opens up many new possibilities for web development, like using Java test and build tools, integrating with frameworks like the Java Persistence API, and easily reusing code throughout the layers of your application.

**GWT in Practice** is an example-driven, code-rich book written for web developers who have knowledge of the basics of GWT. You'll find scores of cookbook-style solutions for common and uncommon needs like drag-and-drop support for UI elements, data binding, processing streaming data, handling application state, automated builds, and continuous integration. And you will appreciate the attention it pays to the problem of integrating GWT with your existing applications and services.

#### **What's Inside**

- Create and customize widgets
- Learn the ins and outs of RPC
- Package, build, and test with Maven, Ant, and JUnit
- . Work with the Java Persistence API
- Use GWT from Eclipse, NetBeans, and IDEA

Robert Cooper and Charlie Collins are Atlanta-based Java EE developers. Both contribute to many open source projects, including the gwt-maven plugins that support Maven-based builds for Google Web Toolkit.

For owners of this book, more information, code samples, and a free ebook are available from www.manning.com/GWTinPractice

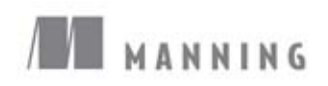

\$44.99/Can \$44.99 [INCLUDING eBOOK] \$27.50 PDF ebook at Manning.com

"A true hands-on manual for GWT"

- -Edmon Begoli Oak Ridge National Laboratory
- "Cooper and Collins live and breathe GWT-their code is spotless."
- -Andrew Grothe Triware Technologies Inc.

"Expertly explains the genius of this technology-a real gift."

-Peter Paylovich, Kronos Inc.

"The more complex your project, the more critical is this information."

-Ara Abrahamian, NSI Itd

- "The perfect guide to GWT in the real world."
- -Devon Hillard DigitalSanctuary.com

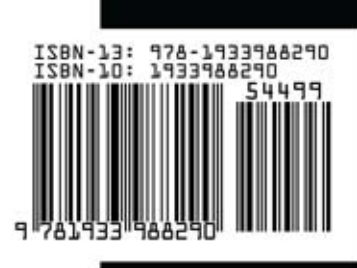